## **Add Or Remove Programs**

برنامههاى نرمافزارى در **ويندوز اكسپى** همچون ميهمانانى هستند كه وارد خانه شما مىشوند. ورود ميهمانان به خانه مىتواند لحظاتى لذتبخش را براى شما فراهم كند، اما پس از خروج ممكن است حس كنيد كه خانه درهم ريخته است .

مايكروسافت براى اين كه به كاربران كمك كند كه مسائل برنامههاى نرمافزارى را به حداقل برسانند، ابزار نصب برنامه را فراهم ساخته است. البته تعدادى برنامه **نصاب** (installer (نيز به بازار راه يافته است. اين برنامهها ميهمانى سناريوى ما را برنامهريزى مىكنند؛ آنها به ما اطمينان مىدهند كه خانه كامپيوتر ما براى دريافت ميهمانهاى نرمافزارى آماده است، و امكانات پاكسازى اين خانه را در صورت خروج اين ميهمانها فراهم مىسازند. يادگيرى نحوه استفاده از اين برنامهها يكى از بهترين روشهاى پيشگيرى از خطاهاى كامپيوترى است .

ما يكى از جامعترين برنامهريزان ميهمانيها را در اينجا معرفى كردهايم: برنامه **Programs Remove Or Add** ويندوز. امكانات برنامههاى معادل را نيز توضيح خواهيم داد. دستورالعملهاى اين مقاله فرض مىكنند كه شما از **ويندوز اكسپى** استفاده مىكنيد. (نگارشهاى قبلى اين برنامه رابطى مشابه دارند اما امكانات آنها كمتر است.) همچنين بايد به عنوان **Administrator** وارد كامپيوتر خود شده باشيد.

## **خوشامدگويى**

كاربران در روزهاى آغازين عصر پىسىها، برنامهها را مستقيماً از روى ديسكت به اجرا در مىآوردند، يا آنها را با فرمانهاى ساده كپىسازى نصب مىكردند. اما با پيچيدهترشدن ويندوز، شركتهاى سازنده نرمافزار به اين نتيجه رسيدند كه بعضى از فايلهاى برنامههاى آنها با هسته سيستمعامل يا ساير برنامهها تداخل پيدا مىكنند. مايكروسافت براى اطمينان از سازگارى حداكثر ويندوز، برنامهاى براى

كمك به سازندگان نرمافزار تدوين كرد تا بتوانند سازگارى با ويندوز را به وجود بياورند.

طبق اين برنامه، شركتهاى نرمافزارى لازم است كه برنامههايى را با محصولات خود مجتمع كنند كه نصب، اجرا، و حذف برنامهها را به خوبى انجام مىدهند. افزون بر اين، سازندگان برنامههاى سازگار با ويندوز اطلاعاتى را درباره نرمافزار خود در مدخلهاى **رجيسترى** (Registry (قرار مىدهند. (**رجيسترى** فايلى است كه تنظيمهاى سيستمى و ساير اطلاعات مهم درباره **سيستمعامل** و عضوهاى آن را در خود دارد.) مايكروسافت، از سيستمعامل **ويندوز95** به بعد يك برنامه در Panel Control به نام **Programs Remove/Add** فراهم كرد كه اين اطلاعات رجيسترى فراهمشده را مىگيرد و از آن به منظور ساخت يك رابط مركزى براى نصب و حذف برنامهها بهره مىگيرد.

در **ويندوز اكسپى**، اين برنامه (حالا به نام Programs Remove Or Add (تكامل يافته است و امكانات فراوانى دارد. كاربران با استفاده از Add Or Remove Programs مىتوانند بخشهاى نصبكننده و حذفكننده آن را فراخوانى كنند، و در پارهاى از موارد، بخشهايى از يك برنامه را حذف يا اضافه كنند. اين برنامه همچنين مىتواند نصب ويندوز را اصلاح كند، نرمافزارهاى روزآمدكننده ويندوز و فايلهاى سيستمى مهم را از اينترنت بيابد و برنامههاى **پيشفرضى** (default (را مشخص كند كه ويندوز براى بازكردن بعضى از فايلها استفاده مىكند.

با وجود اين، همه برنامهها نبايد با استفاده از Programs Remove Or Add نصب يا حذف شوند. پيش از شروع به استفاده از برنامه Programs Remove Or Add، بخش «برنامههاى معادل» را بخوانيد.

**معرفى** 

براى بازكردن برنامه Add Or Remove Programs، به Panel Control در منوى Start برويد و روى نماد

نتواند اطلاعات مورد نياز را در رجيسترى بيابد، منوى Start و پوشه Programs را براى يافتن موارد مشابه جستجو خواهد كرد. با استفاده از اين اطلاعات، سعى خواهد كرد كه اطلاعات سودمندى را به نمايش در آورد، كه ممكن است دقيق باشند، ممكن است دقيق نباشند. براى هر مورد، يك يا دو دكمه نيز خواهيد ديد. اگر فقط دكمه Remove/Change را ببينيد، برنامه يك خصوصيت اصلاحى جداگانه ارائه نمىكند. كليككردن روى اين دكمه تقريباً هميشه برنامه نصبزدا را به اجرا در خواهد آورد، اما غالباً قادر خواهيد بود كه اصلاحات محدودى را در منوى اين دكمه انجام دهيد.

اگر هر دو دكمه Change و Remove را ببينيد، برنامه حاوى يك خصوصيت اصلاحكننده است . هرچند، اين خصوصيت اصلاحكننده اغلب يك عضو از برنامه Setup است. روى Change كليك و پيامها را دنبال كنيد تا امكان تغييردادن خصوصيات نصبشده برايتان فراهم شود.

اگر روى Remove كليك كنيد برنامه نصبزدايى به راه خواهد افتاد. رفتار برنامه نصب;ردا از يك برنامه به برنامه ديگر تفاوت مى كند، اما دستكم بايد يك پيام براى ادامه، پيش از شروع عمليات حذف ببينيد. در پارهاى از موارد، برنامه به سرعت و به طور خودكار عمليات نصبزدايى را اجرا خواهد كرد. در موارد ديگر، برنامه درباره فايلهايى به شما هشدار خواهد داد كه ممكن است لازم باشد كه به طور دستى آنها را حذف كنيد. يادداشتى از اين فايلها تهيه كنيد، اما آنها را حذف نكنيد، مگر اينكه در سيستم شما مشكل به وجود بيايد؛ آنها ممكن است به وسيله برنامههاى ديگراستفاده شوند.

وقتى آنچه را يك پيام تغيير مىگويد، يا آنچه را برنامه حذف فراهم مىسازد بپذيريد و روى Yes يا OK كليك كنيد، ممكن است قادر نباشيد كه عمليات حذف يا اصلاح را لغو كنيد. در حقيقت، اين كار مىتواند به نصب سيستم شما صدمه بزند.

**● Programs New Add.** با اين گزينه دوم، مىتوانيد برنامههاى جديدى را به كامپيوتر خود اضافه كنيد (روى دكمه با عنوان Floppy Or CD كليك كنيد)، يا مىتوانيد اينترنت را براى پيداكردن و نصب برنامههاى روزآمدكننده ويندوز و ساير عضوهاى سيستم

Programs Remove Or Add كليك-دوضرب كنيد. يك پنجره مربعى حاوى چهار دكمه در ستون سمت چپ آن به نمايش در خواهد آمد. اين دكمهها عبارتند از Programs Remove Or Change، و Add/Remove Windows Components ،Add New Programs .Set Program Access And Defaults

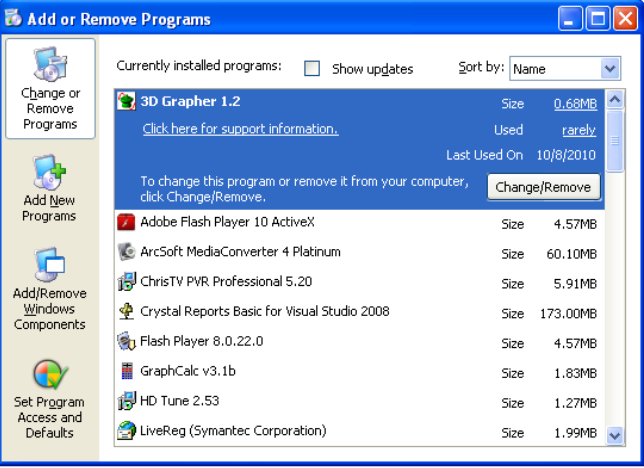

**● Programs Remove Or Change.** وقتى اين گزينه را انتخاب كنيد، **ويندوز اكسپى** يك فهرست از برنامههاى سازگار با ويندوز نصبشده را به نمايش در مىآورد. در اين فهرست، مىتوانيد برنامه **نصبزداى** (uninstaller (يك برنامه را به اجرا در آوريد (به اين شرط كه مدخل رجيسترى آن صحيح باشد). افزون بر اين، براى برنامههاى پيشرفته، مانند برنامه آفيس مايكروسافت، كه اين خصوصيت را پشتيبانى مىكنند، مىتوانيد عضوهاى مختلف آفيس را به نصب برنامه اضافه يا از نصب برنامه حذف كنيد.

در بالاى فهرست برنامههاى نصبشده، مربع تيكزنى Updates Show قرار دارد. اگر روى آن كليك كنيد، **ويندوز اكسپى** روزآمدكنندههاى ويندوزى را به نمايش در خواهد آورد كه در پىسى شما نصب شده است. (در **ويندوز اكسپى نگارش** 2 Pack Service و بالاتر به صورت يكي از برنامههاي فهرست به نمايش در مىآيد، در نتيجه، چه اين مربع تيكزنى تيك خورده باشد چه نخورده باشد، روزآمدكنندهها به نمايش در مىآيند.) روى هر مورد فهرست كه كليك كنيد، **ويندوز اكسپى** اطلاعاتى چون فركانس مصرف آن مورد، اندازه نصبشده، و پيوندهايى (لينكهايى) به اطلاعات پشتيبانى اينترنتى سازنده را به نمايش در خواهد آورد. اگر **ويندوز اكسپى**

جستجو كنيد (روى دكمه Update Windows كليك كنيد). انتخاب گزينه اول موجب خواهد شد كه **ويندوز اكسپى** به جستجوى يك برنامه نصاب در ديسكرانهاى خارجشدنى بپردازد. كليككردن روى گزينه دوم، برنامه مرورگر شما را براى بازكردن پايگاه وب Update Windows به اجرا در خواهد آورد.

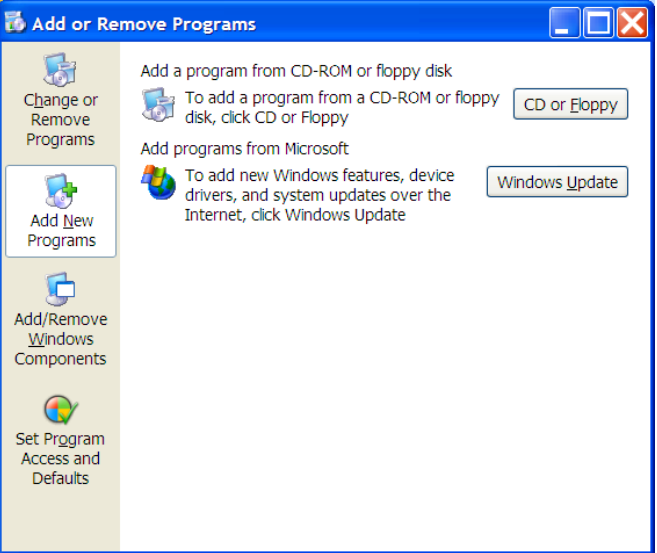

اگر مىخواهيد برنامهاى را نصب كنيد كه در جايى به جز يك سىدى يا فلاپى ذخيره شده است (مثلاً بر روى ديسك سخت)، از گزينه Browse در صفحه دوم براى پيداكردن برنامه نصاب بهره بگيريد. برنامه نصاب معمولاً به نام Setup يا Install است، اما مىتواند نامى ديگر نيز داشته باشد. اگر برنامهاى كه مىخواهيد نصب كنيد داراى يك برنامه نصب سازگار با ويندوز نباشد، ممكن است قادر نباشيد كه آن را از طريق Add Or Remove Programs نصب كنيد. با وجود اين، اول اطمينان يابيد كه فايل برنامه فشردهشده نباشد (يعنى يك فايل با فرمت ZIP، TAR، GZIP، يا CAB نباشد). اگر فايل فشرده باشد، **ويندوز اكسپى** ممكن است پس از نافشردهسازى آن فايل با برنامهاى مانند WinZip، آن را شناسايى كند.

افزون بر اين، پيش از نصب برنامههاى جديد يا روزآمدكنندههاى ويندوز، بايد از دادههاى مهم خود پشتيبانگيرى (backup (كنيد. (احتمال ازدسترفتن دادهها ضعيف است، اما گاهى رخ مىدهد.) همچنين اگر موقتاً برنامه ضدويروستان را غيرفعال كنيد بهتر است، چون اين برنامه ممكن است جلوى اصلاح تنظيمهاى سيستمى را بگيرد

و نصب را خراب كند. با وجود اين، اگر برنامهاى كه نصب مىكنيد از يك منبع ناشناخته، مانند اينترنت يا يك شركت گمنام آمده باشد، آن را پيش از غيرفعالكردن برنامه ضدويروس، از لحاظ وجود ويروس بررسى كنيد.

به گزينه اين **.Add/Remove Windows Components ●** شما امكان مىدهد كه عضوهاى اختيارى ويندوز را اضافه يا حذف كنيد. اين عضوها در شمار فايلهاى سيستمى ويندوز نيستند. بلكه آنها واحدهايى هستند كه امكانات **ويندوز اكسپى** را تكميل مىكنند.

وقتى اين گزينه را انتخاب كنيد، برنامهاى هدايتكننده در يك پنجره جديد باز مىشود. عضوهاى نصبشده فعلى در مربعهاى كنار خود يك تيك دارند؛ آنهايى كه در حال حاضر در كامپيوتر نصب نشدهاند بدون تيك هستند. (براى نصب هر مورد، مربع آن را انتخاب كنيد؛ براى حذف هر مورد، مربع آن را بدونتيك كنيد.) عضوهاى قابل دستيابى براى نصب، بسته به نوع نصبى خواهد بود كه در زمان برپايى ويندوز انتخاب كردهايد. بسيارى از اين برنامههاى افزودنى فقط براى كاربران **ويندوز اكسپى** Professional فراهم هستند، و بسيارى از آنها براى كاربران پيشرفته و شبكههاى كامپيوترى طراحى شدهاند. به عنوان مثال، برنامه Messenger Windows مىتواند كامپيوتر شما را در معرض نفوذ هكرها قرار دهد. اگر از آن استفاده نمىكنيد آن را حذف كنيد. هرچند، بعضى از آنها، مانند Services Fax و Messenger MSN مىتوانند براى كاربران مبتدى سودمند باشند.

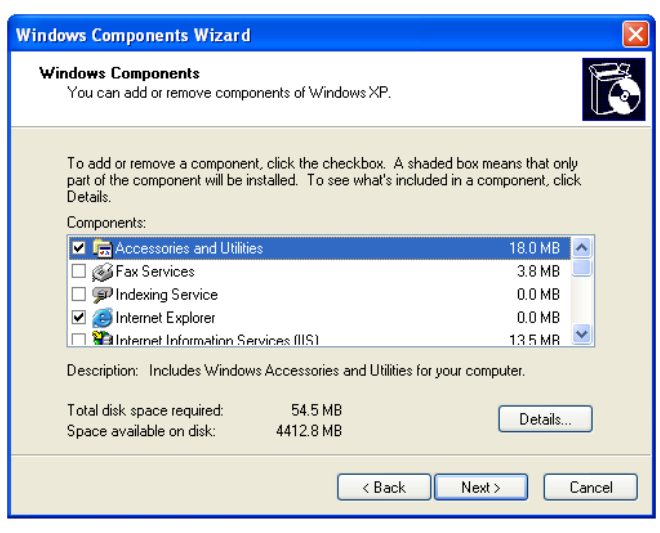

اطلاعات بيشترى را در مورد هر عضو مىتوانيد به دست بياوريد و بعد آن را نصب كنيد. براى اين كار روى دكمه Details كليك كنيد. علامت جمع (+) در كنار هر عضو به معني وجود عضوهاى فرعى است؛ اگر روى اين علامت كليك كنيد، عضوهاى فرعى و خصوصيات آنها را خواهيد ديد.

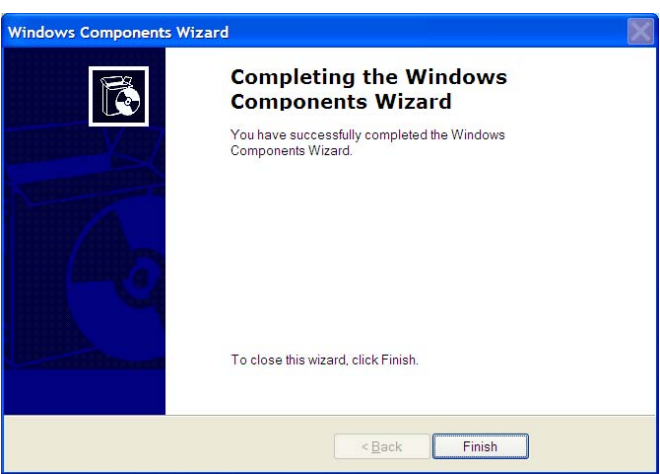

كه ،گزينه اين **.Set Program Access And Defaults ●** فقط در نصبهاى **ويندوز اكسپى**اى كه 1 Pack Service يا بالاتر را اجرا مى كنند موجود است، كنترل روى برنامههايى را فراهم مى كند كه **ويندوز اكسپى** به عنوان برنامههاى كاربردى پيشفرض به كار خواهد گرفت .

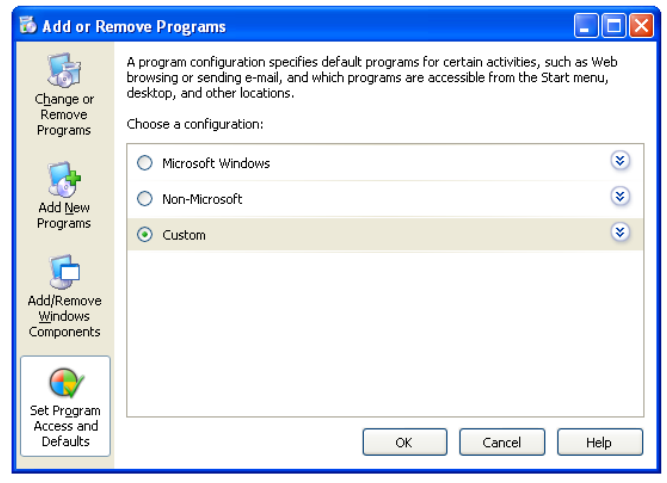

براى همه كاربران **ويندوز اكسپى**، پنجره :است دكمه سه حاوى Set Program Access And Defaults گزينه اگر .Custom و ،Non-Microsoft ،Microsoft Windows Windows Microsoft را انتخاب كنيد، **ويندوز اكسپى** پيشفرضهايى را تنظيم خواهد كرد كه به برنامههاى مايكروسافتى چون Explorer Internet و Player Media ويندوز ارجحيت خواهد داد.

اگر گزينه Microsoft-Non را انتخاب كنيد، **ويندوز اكسپى** برنامههاى موجود غيرمايكروسافت را جايگزين خواهد كرد: مانند Firefox يا Jukebox MUSICMATCH به جاى معادلهاى مايكروسافت. اگر هيچ برنامه غيرمايكروسافتى وجود نداشته باشد، **ويندوز اكسپى** پيشفرض را به گزينه Browser Web Current My Use) يا برنامه ديگر) تغيير خواهد داد، و ممكن است برنامههاى مايكروسافت را غيرفعال كند. (اين خصوصيت بسته به Pack Service نصبشده فرق مىكند.) اگر تنها برنامههاى موجود در بعضى از موارد محصول مايكروسافت باشند، اين گزينه را انتخاب نكنيد.

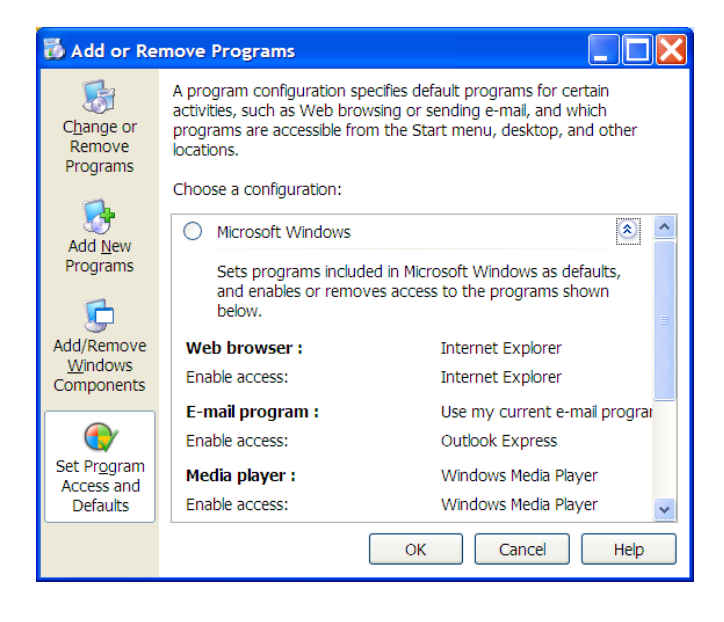

## **برنامههاى معادل**

با وجود تسهيلات برنامه Add Or Remove Programs، اين برنامه هميشه بهترين روش براى نصب يا نصبزدايى يك برنامه نيست. بعضى از برنامههاى نرمافزارى، به ويژه آنها كه با وسايل سختافزارى كار مىكنند (مانند برنامههاى عكاسى كه با اسكنرها كار مىكنند)، از شما مىخواهند كه برنامهها را به ترتيبى خاص نصب يا نصبزدايى كنيد.

Programs Remove Or Add صرفاً برنامهاى را باز مىكند كه شما فراهم مىسازيد (در حالت نصب نرمافزار)، يا برنامه خدماتياي را باز مىكند كه نشانى آن در رجيسترى آمده است (در حالت حذف برنامه). كارهاى اضافى مربوط به اين عمليات را انجام نمىدهد. افزون بر اين، بعضى از برنامهها در Add Or Remove Programs فهرست نمى شوند يا مدخلهاى رجيسترىاى دارند كه دقيق نيستند و به فايل نادرست اشاره مى كنند.

پيش از آن كه برنامهاى را با استفاده از Programs Remove Or Add نصب يا نصبزدايى كنيد، اسنادى را كه به همراه هر نرمافزارى ارائه شده است بررسى كنيد و دستورالعملهاى خاص آن را اجرا كنيد. در صورت نصبزدايى، اگر **ويندوز اكسپى** در نصبزدايى موفق نشود، يا يك نام برنامه را در فهرست خود نياورد، لازم است آن را مستقلاً حذف كنيد.

ابتدا، فهرست خود برنامه را در فهرست Programs All بررسى كنيد. اغلب، يك گزينه Uninstall در آن خواهيد يافت. دوم، ديسك نصبى را كه با برنامه آمده است در ديسكران قرار دهيد و برنامه Setup را راهاندازى كنيد. يك گزينه Uninstall يا Remove را در آن بيابيد.

اگر برنامهاى را با استفاده از يك برنامه Uninstaller مستقيماً حذف كنيد، ممكن است از منوى Add Or Remove Programs ناپديد نشود. اين حالت معمولاً وقتى رخ مىدهد كه برنامه Uninstaller در حذف مدخلهاى رجيسترى موفق نباشد. اگر چنين شود، حذف آن را در برنامه Programs Remove Or Add با استفاده از دستورالعملهايى كه پيشتر ذكر شد امتحان كنيد. اين نرمافزار قادر نخواهد بود كه برنامه را حذف كند (چون پيشتر حذف شده است)، اما بايد، پس از لحظاتى، امكان حذف فهرست آن را براى شما فراهم كند.

اگر نمى توانيد برنامهاى را از طريق Add Or Remove Programs يا به وسيله يك Uninstaller حذف كنيد، براى كمك، به پايگاه وب سازنده سر بزنيد. به تجربه ثابت شده است كه حذف دستى يك برنامه با حذف فايلهاى آن برنامه دردسرآفرين است . چنين كارى ممكن است نصب سيستم شما را نيز خراب كند.□

گزينه سوم، Custom، امكان اجراى بعضى از ترفندها را براى شما فراهم مىسازد. براى انتخاب برنامه مرورگر پيشفرض، يكي از ديگر برنامه يا Use My Current Web Browser گزينههاي معرفيشده را ميتوانيد انتخاب كنيد. همچنين، به شما امكان مىدهد هر برنامه مايكروسافت يا غيرمايكروسافت فهرستشده را فعال يا غيرفعال كنيد. غيرفعالكردن، امكان دستيابى نمادها يا فهرستهاى برنامه را از منوى Start، Desktop، و ساير مكانهايى كه در آنجا معمولاً ظاهر مىشوند از بين مىبرد. براى غيرفعالكردن هر برنامهاى، مربع كنار عبارت زيررا براى برنامه مورد نظر خود بدون تيك كنيد:

Enable Access To This Program

متأسفانه، **ويندوز اكسپى** بسيار متعصب است. به عنوان مثال، در سيستم آزمايشى ما، با آن كه هر دو برنامه ايميل mail Fox و 2003 Outlook را داشتيم، هيچكدام به عنوان گزينههايى براى انتخاب پيشفرض ظاهرنشدند .

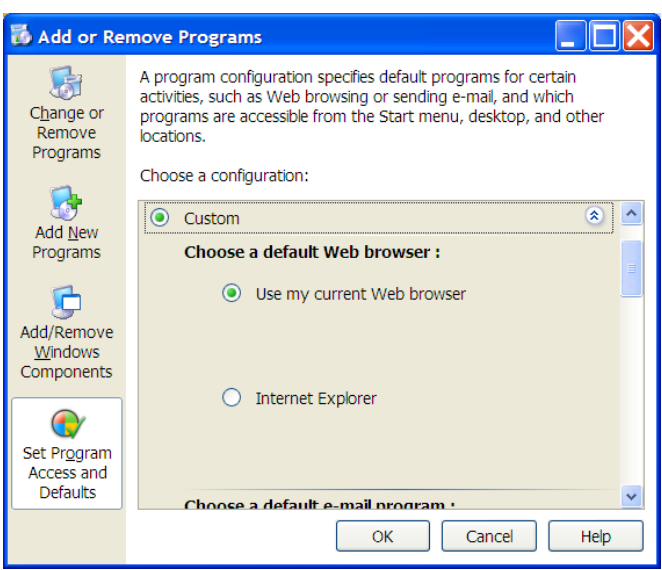

برنامه Programs Remove Or Add يك برنامه قدرتمند است كه كنترل بيشترى را نسبت به گذشته بر روى نصب و اجراى برنامهها در اختيار شما مىگذارد. اين برنامه با بخشهاى نصاب و نصبزداى خود مىتواند كارآمدى سيستم شما را به اوج برساند. كمى وقت بگذاريد و امكانات آن را بشناسيد.□